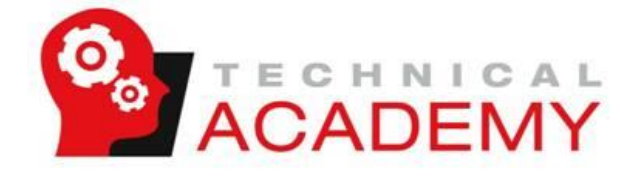

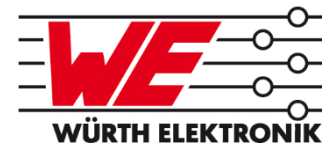

## **Bauteilauswahl mit REDEXPERT®**

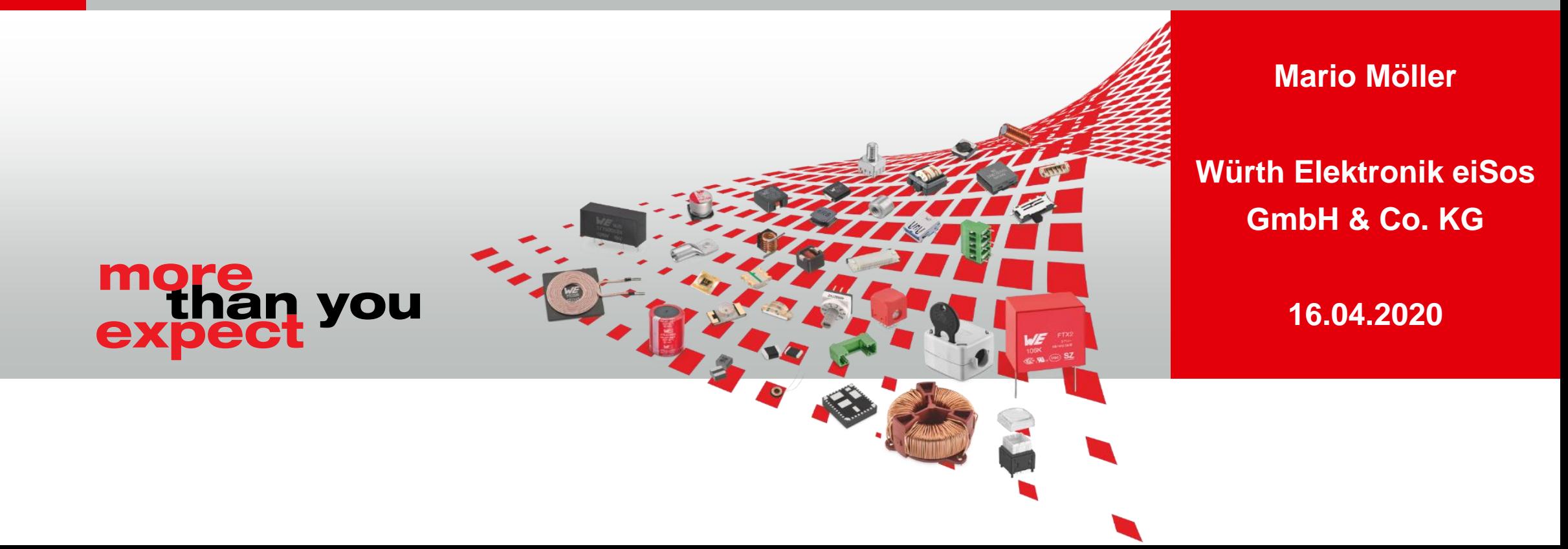

## **Agenda**

- **Ubersicht und Funktionsumfang**
- **RJ45 LAN-Übertrager**
- **Keramikkondensatoren (MLCCs)**
- **Stromkompensierte Drosseln**
- **SMD Ferrite**
- Speicherinduktivitäten

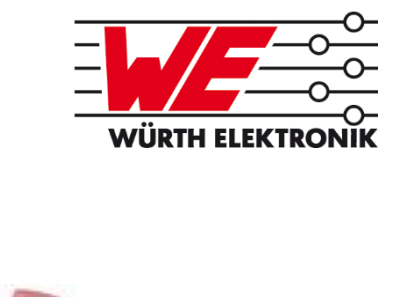

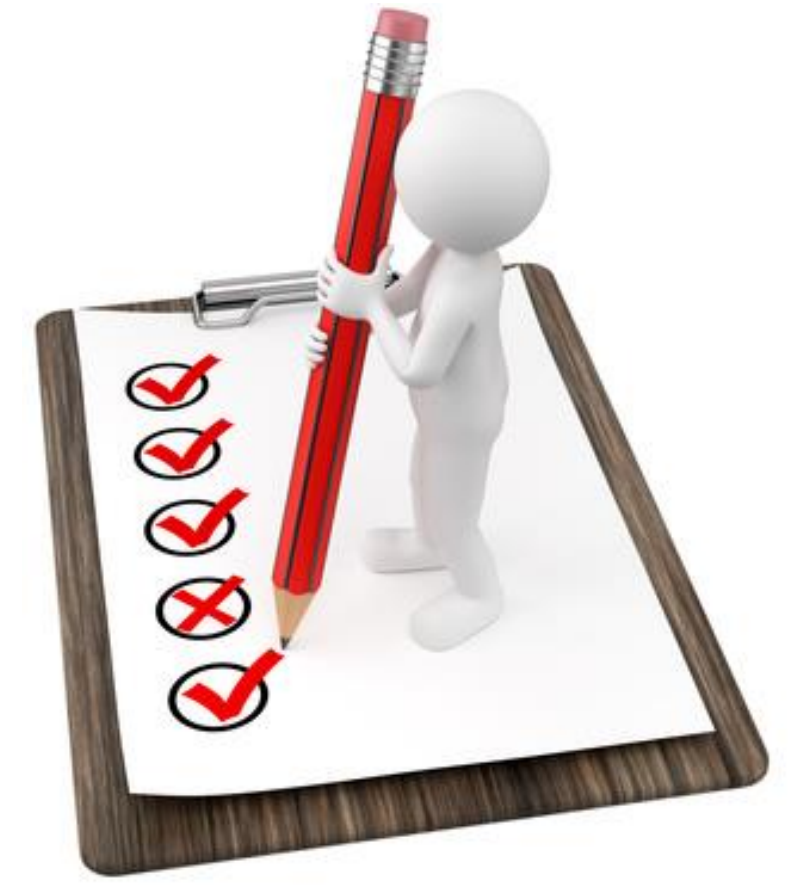

17.03.2020 | Technical Academy | Public | RedExpert

## **Registrierung / Anmeldung**

- **Eine Registrierung ist nicht erforderlich**
- Auch ohne Nutzerkonto sind alle grundsätzlichen Funktionen verfügbar
- Die Registrierung ist **kostenlos** für alle Nutzer
- Mit einem Nutzerkonto können Sie **zusätzliche Funktionen** nutzen
	- Kostenloser Musterservice
	- Angebotsanfrage aus dem Tool heraus
	- Nutzen von Slidern
	- Datenanzeige über die Tabelle
- **Ihre Mail-Adresse wird nur zur Bestätigung von Musterbestellungen/** Angeboten genutzt – **nicht zu Werbezwecken**

17.03.2020 | Technical Academy | Public | RedExpert

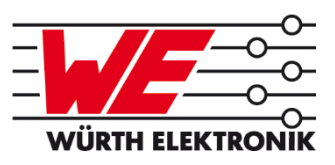

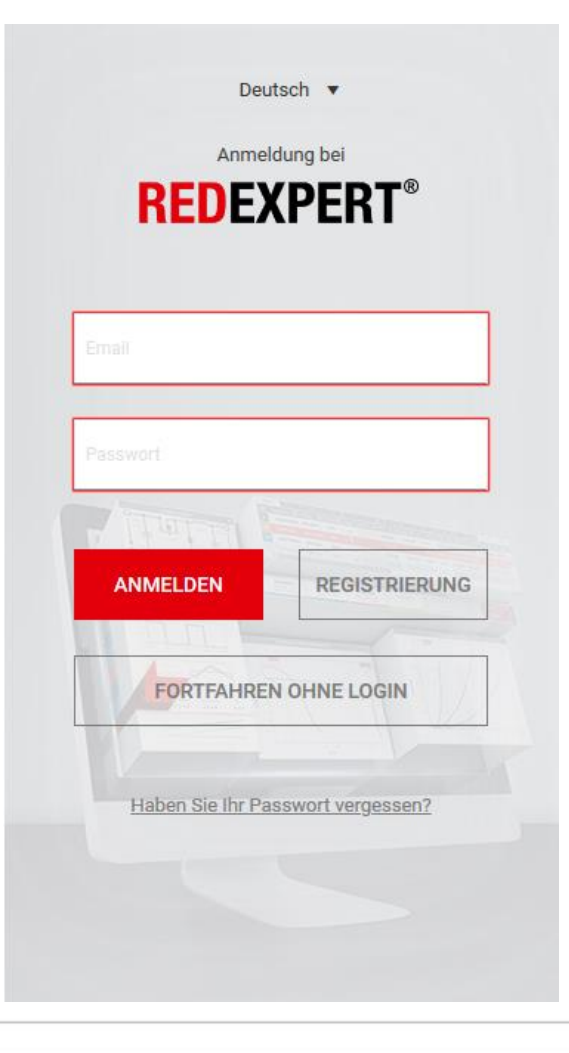

<sup>©</sup> All rights reserved by Wurth Electronics, also in the event of industrial property rights. All rights of disposal such as copying and redistribution rights with us. www.we-online.com

## **- Übersicht**

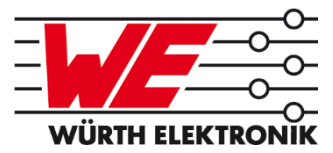

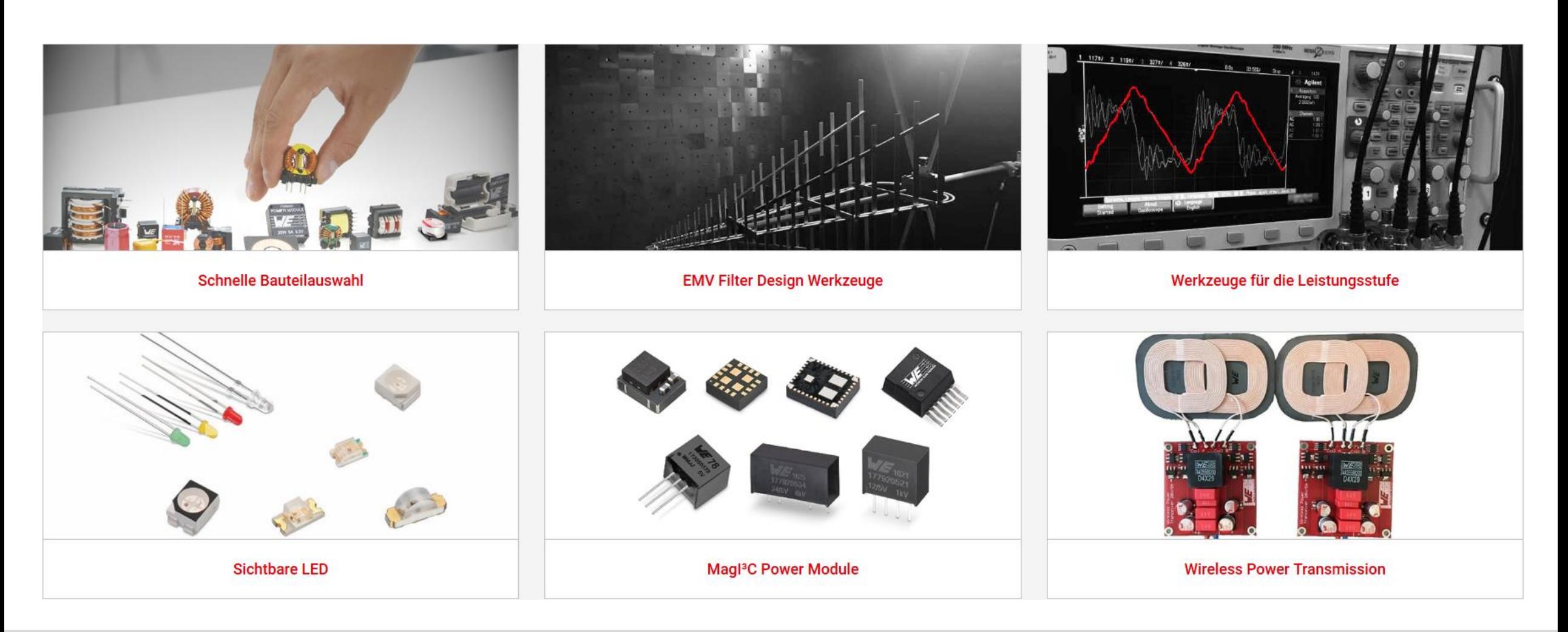

17.03.2020 | Technical Academy | Public | RedExpert

# **- Übersicht**

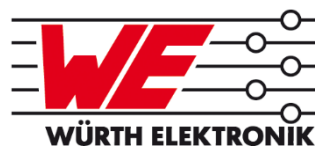

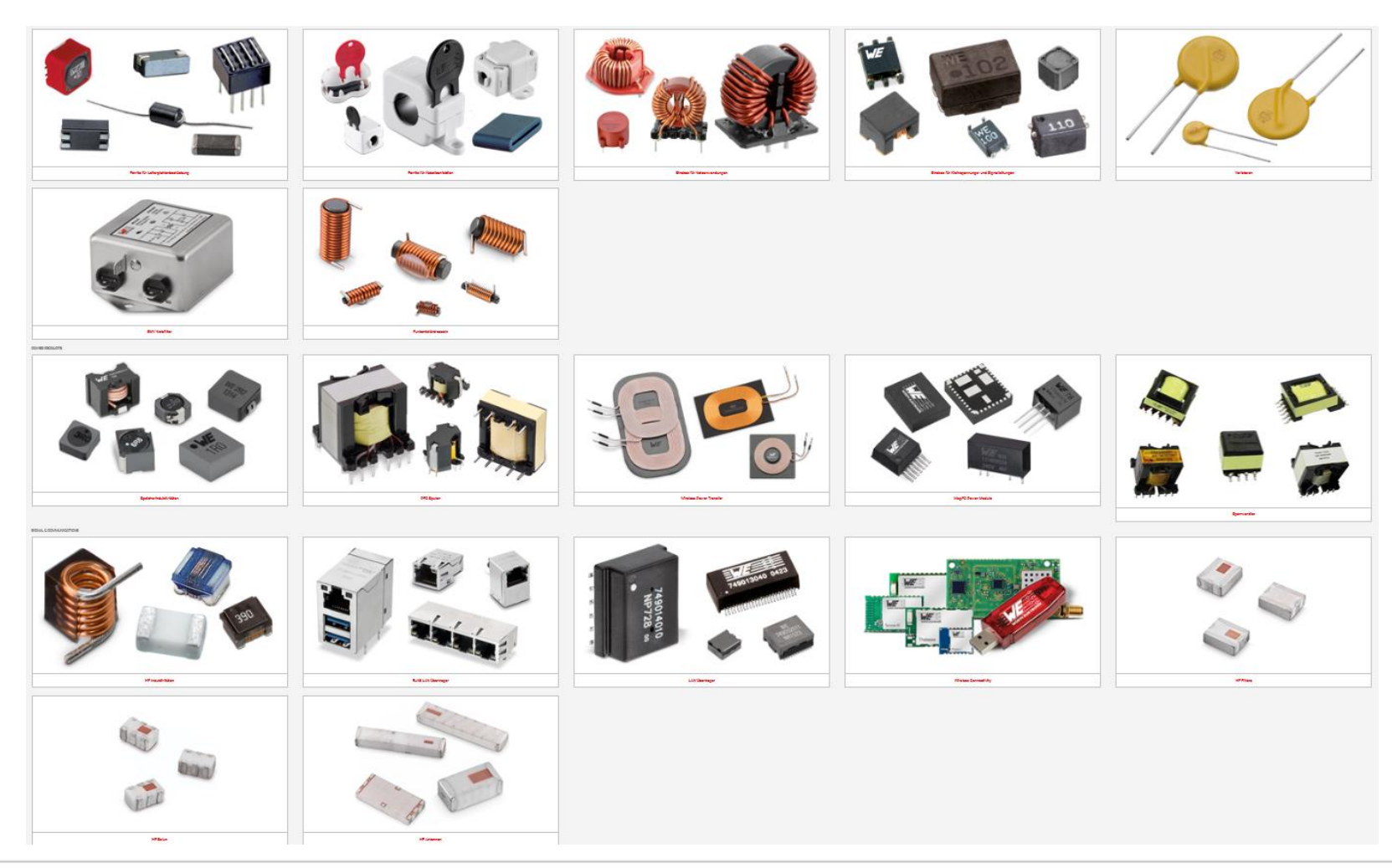

17.03.2020 | Technical Academy | Public | RedExpert

#### **Übersicht der Beispiele WÜRTH ELEKTRONIK REDEXPERT**® WÜRTH ELEKTRONII **TEMS** ANDREAS **S** TEILEN **START PRODUKTE** ANWENDUNG **ANLEITUNG EMV Komponenten Power Produkte Signal & Kommunikation** Kondensatoren Optoelektronische Bauelemente - (X-/Y-) Entstörkondensatoren Ferrite für Leiterplattenbestückung Speicherinduktivitäten - Wireless Connectivity - Horticulture LEDs - LAN Übertrager - Ferrite für Kabelkonfektion - Magl<sup>3</sup>C Power Module - Aluminium-Polymerkondensatoren - Sichtbare LEDs  $\overline{\phantom{0}}$  1 - Strokos für Netzanwendungen - Wireless Power Transfer RJ45 LAN Übertrager - Aluminium-Elektrolytkondensatoren - Weiße LEDs Multilayer-Keramik-Chipkondensatoren Strokos für Kleinspannungs- und - Sperrwandler - HF Induktivitäten - Ultraviolett LEDs  $\overline{\phantom{a}}$  3  $\overline{\phantom{2}}$ Signalleitungen (MLCCs) - PFC Spulen - HF Filters - Infrarot LEDs - Funkentstördrosseln - DC-Folienkondensatoren - HF Balun - Photodioden - Superkondensatoren (EDLC) - Varistoren - HF Antennen - Phototransistoren - EMV Netzfilter

#### 17.03.2020 | Technical Academy | Public | RedExpert

© All rights reserved by Wurth Electronics, also in the event of industrial property rights. All rights of disposal such as copying and redistribution rights with us. www.we-online.com

6

## **- RJ45 LAN-Übertrager**

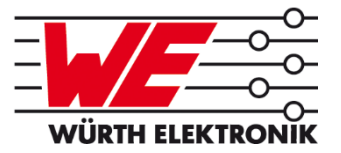

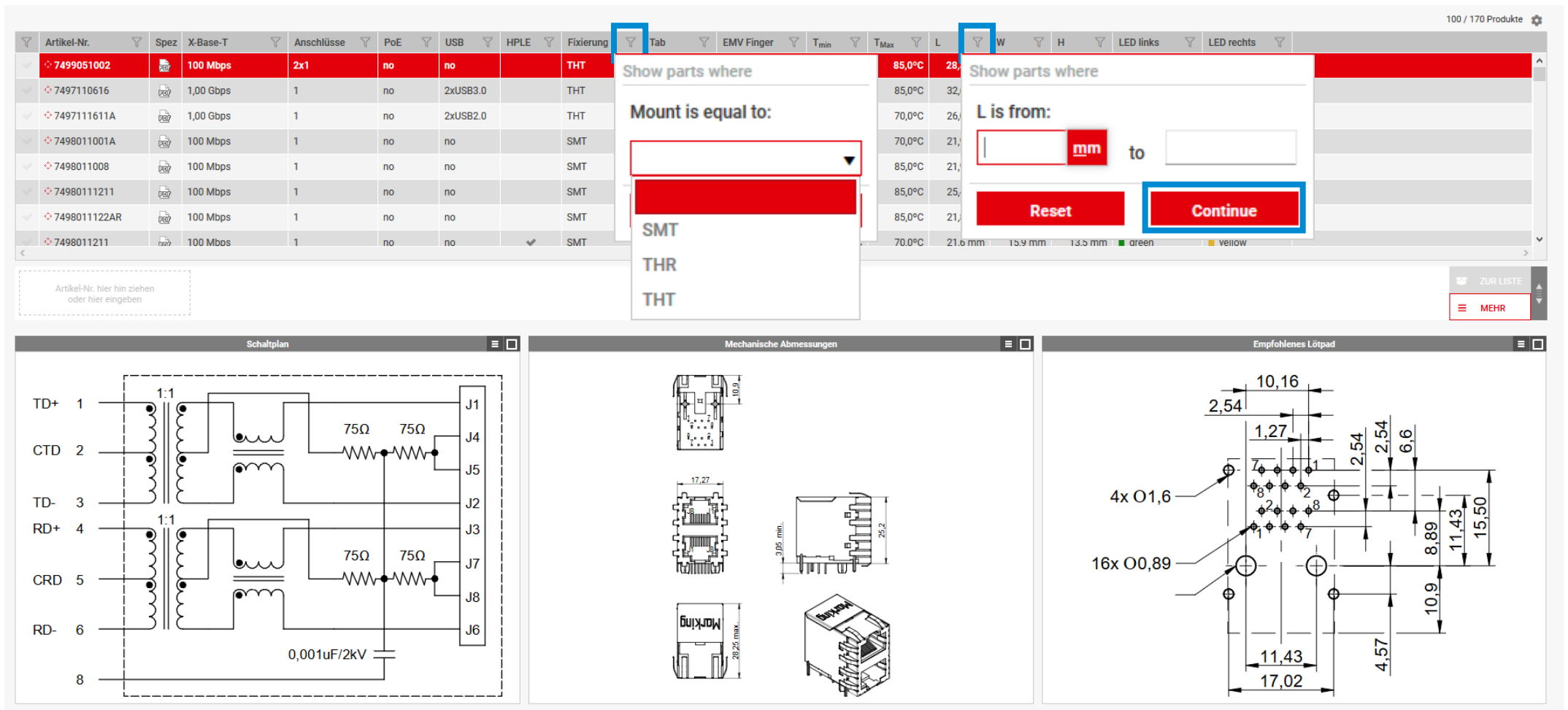

ÜBER WÜRTH ELEKTRONIK SITEMAP KONTAKT IMPRESSUM COPYRIGHT © 2020 WÜRTH ELEKTRONIK GMBH. ALLE RECHTE VORBEHALTEN

17.03.2020 | Technical Academy | Public | RedExpert

100 / 1095 items #

 $\equiv$  MORE

### **REDEXPERT - MLCCs**

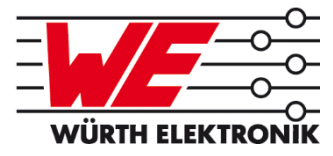

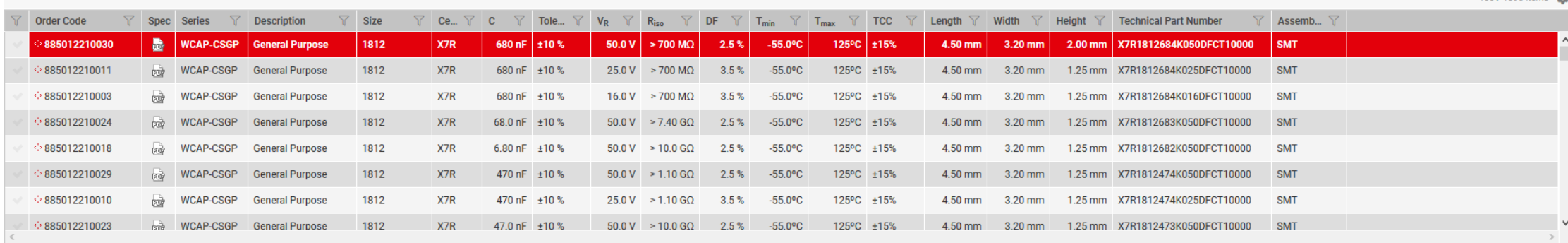

Click and type or drop

an Order Code here

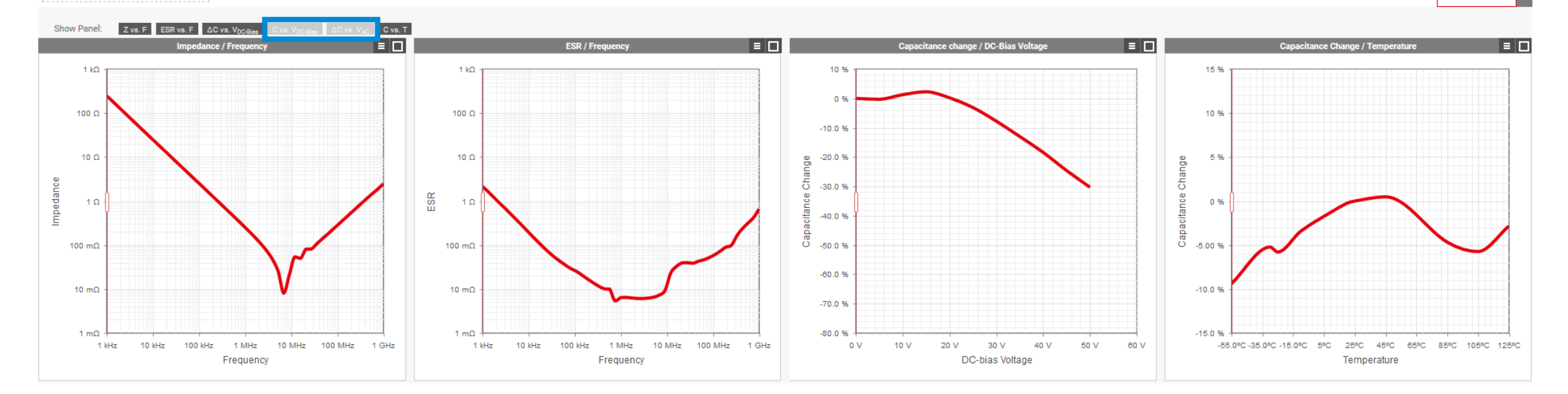

17.03.2020 | Technical Academy | Public | RedExpert

## **Datenblätter zeigen nicht alles**

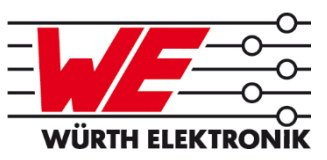

### **D1 Electrical Properties:**

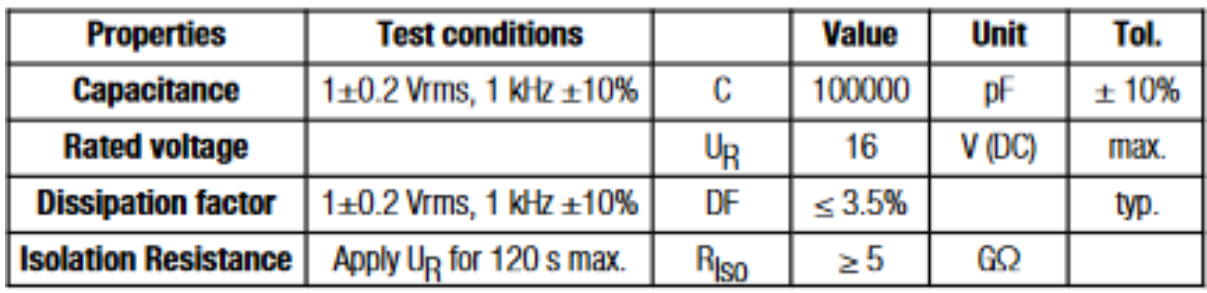

#### Bauform 0805 Bauform 0402

### **D1 Electrical Properties:**

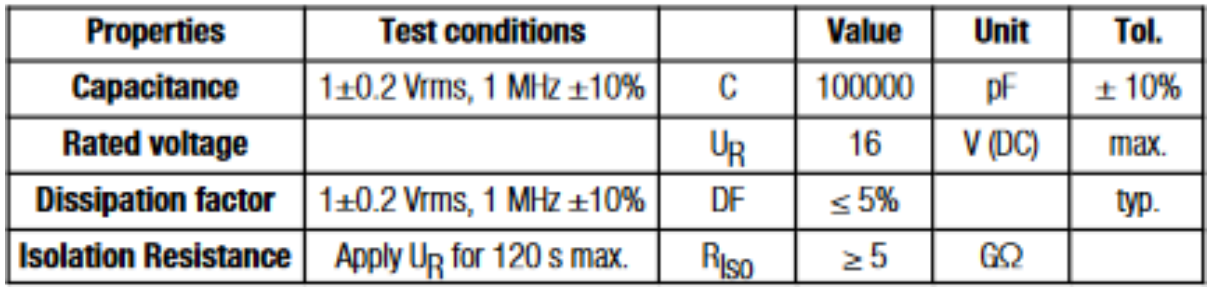

- Nennspannung, Kapazität und Toleranz stimmen überein
- Augenscheinlich haben diese MLCCs identische Eigenschaften
- ABER: Nennwerte zeigen keine realen Bedingungen
- DC-Bias kann nicht dargestellt werden

17.03.2020 | Technical Academy | Public | RedExpert

## **REDEXPERT - MLCCs**

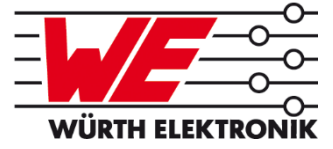

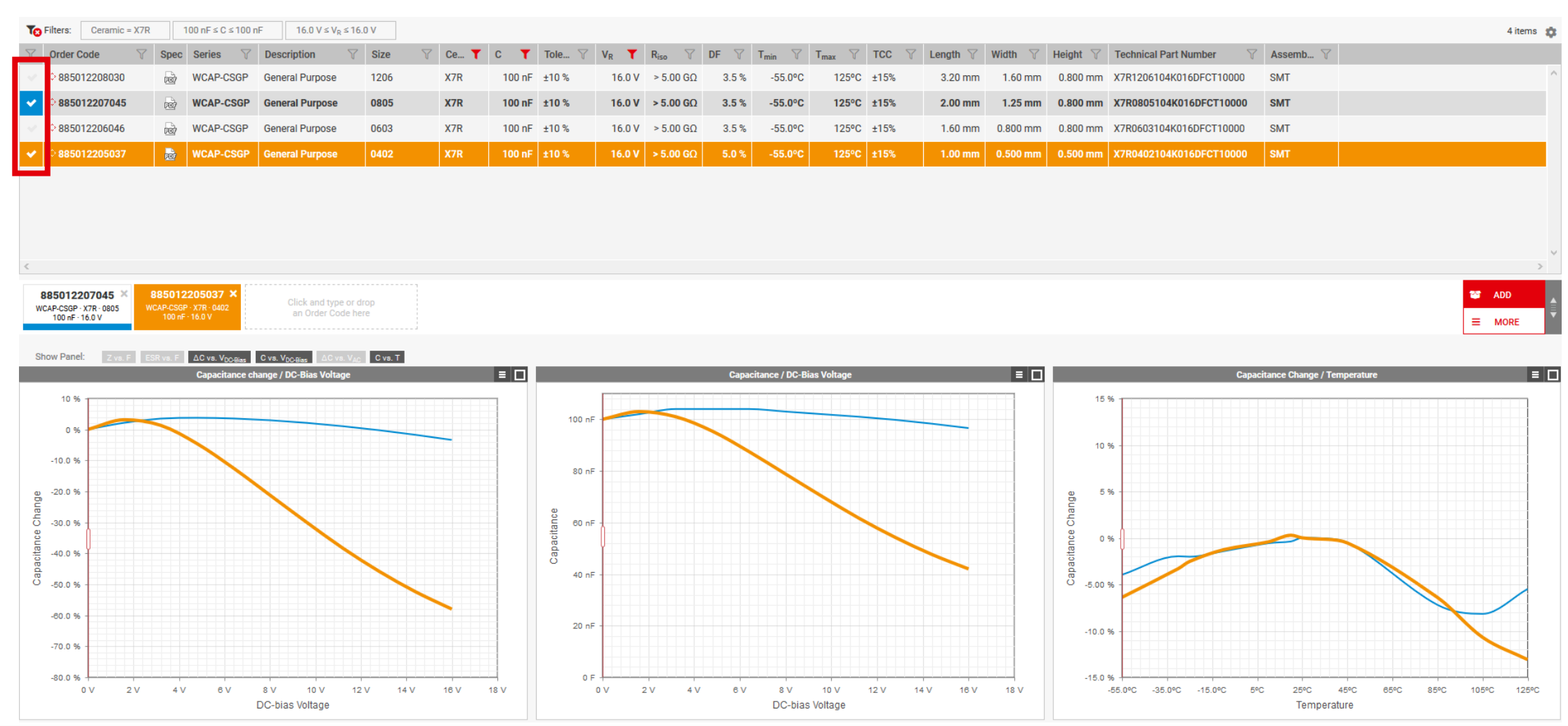

17.03.2020 | Technical Academy | Public | RedExpert

## **REDEXPERT - MLCCs**

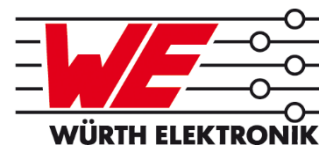

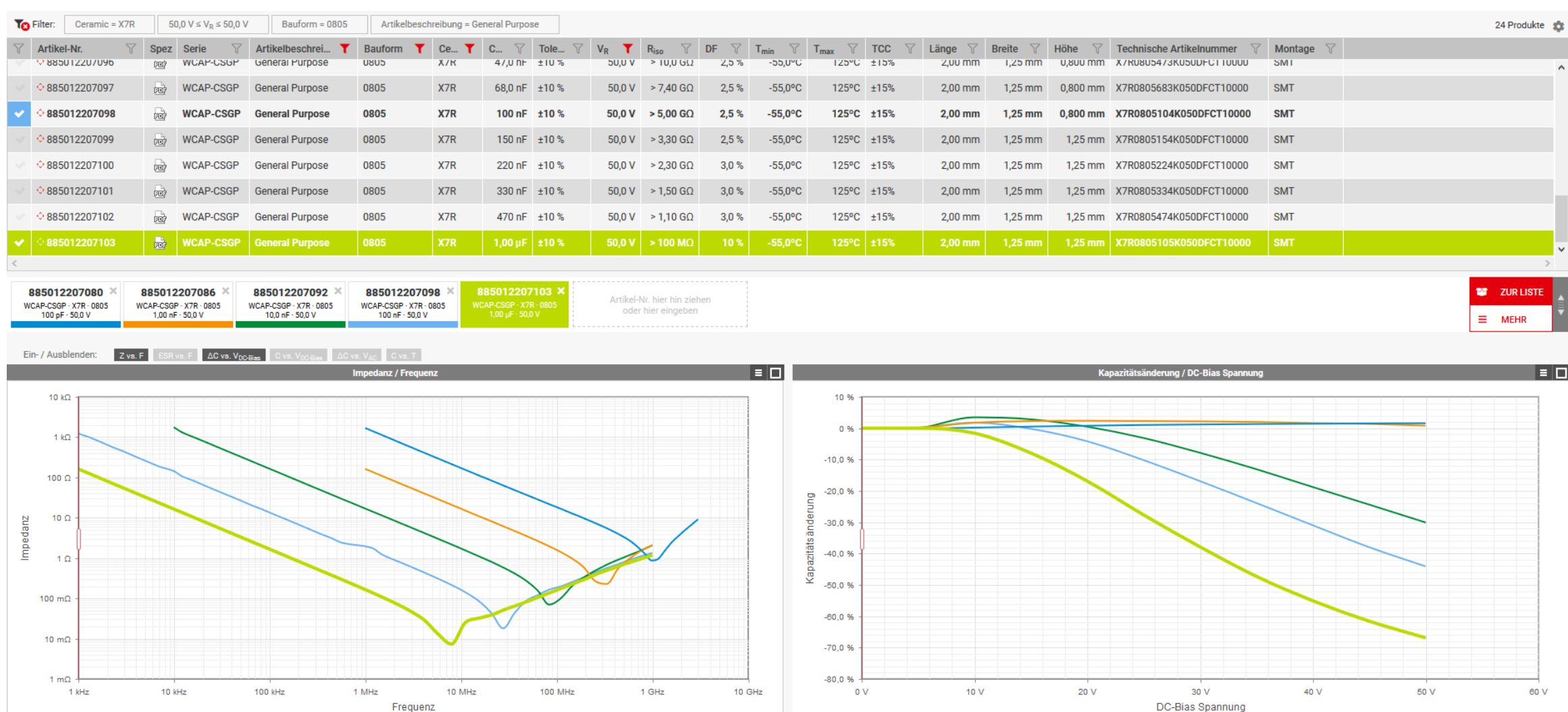

17.03.2020 | Technical Academy | Public | RedExpert

## **Dämpfung durch Filterbauteile - Definition**

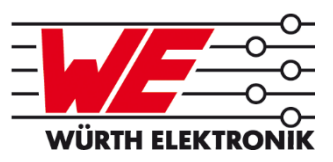

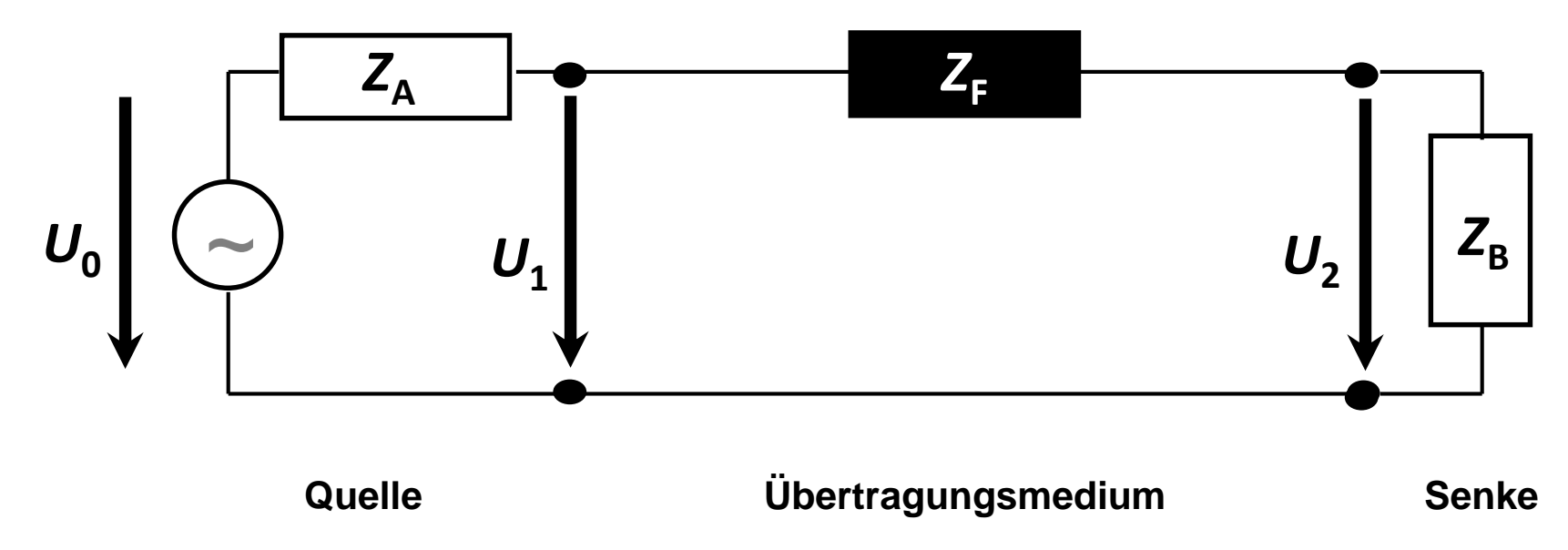

- **logarithmisches Verhältnis von Eingangs- zu Ausgangsleistung**
- beschreibt die Abschwächung eines Signals über einen Signalweg

• 
$$
|A|_{dB} = 10 * log_{10} \left(\frac{P_e}{P_A}\right) = 20 * log_{10} \left(\frac{|U_1|}{|U_2|}\right)
$$

17.03.2020 | Technical Academy | Public | RedExpert

## **Dämpfung durch Filterbauteile - Definition**

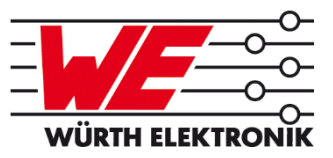

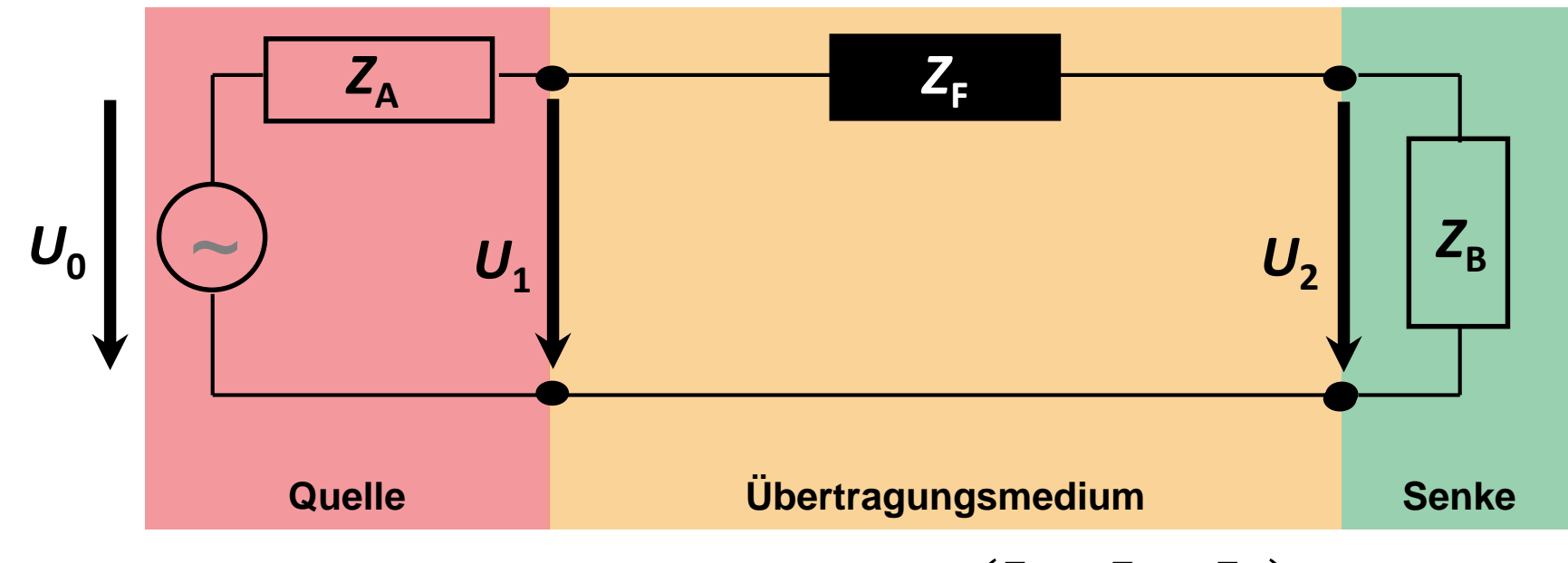

Gesamtsystemdämpfung:  $|A|$ 

$$
4|_{dB} = 20 * log_{10} \left( \frac{Z_A + Z_F + Z_B}{Z_A + Z_B} \right)
$$

• Impedanz: 
$$
Z_F = \left[10^{\frac{|A|_{dB}}{20}} * (Z_A + Z_B)\right] - (Z_A + Z_B)
$$

17.03.2020 | Technical Academy | Public | RedExpert

## **Dämpfung durch Filterbauteile - Realität**

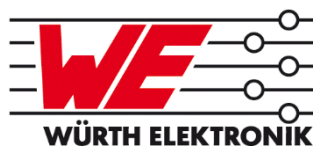

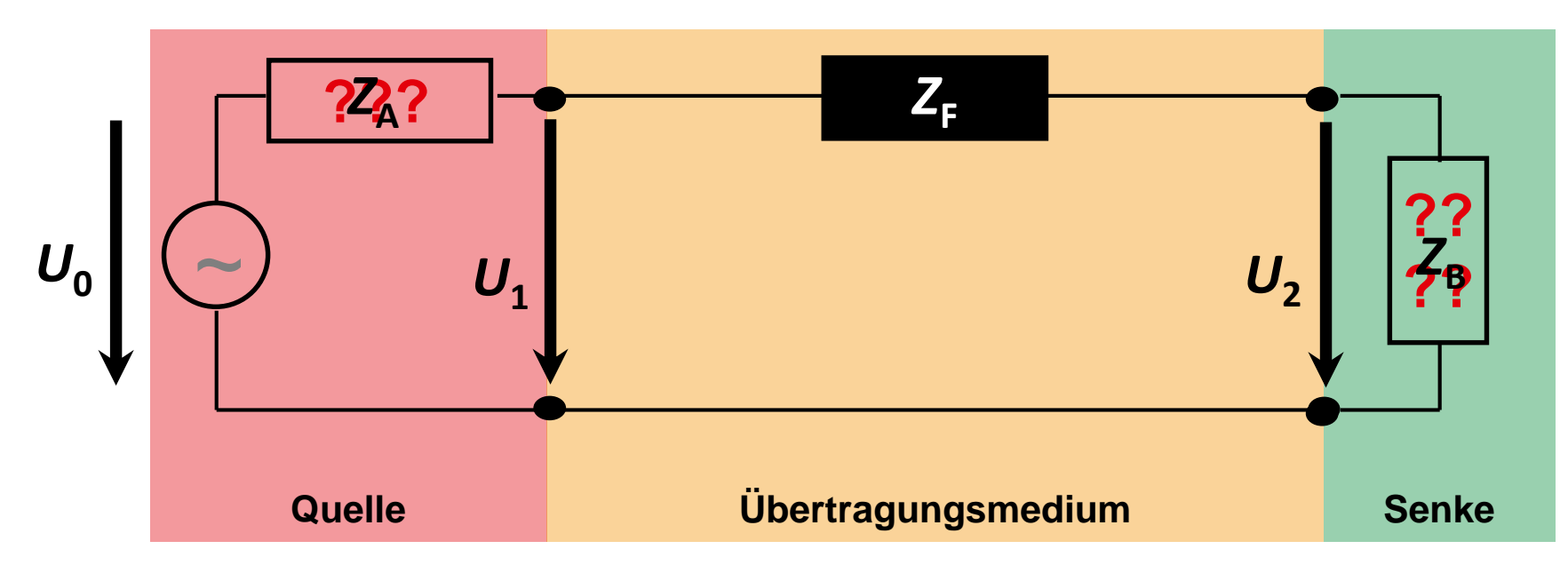

- **Erfahrungswerte für die Systemimpedanz** 
	- Masseebene  $1 \Omega$
	- **Spannungsversorgung** 10  $\Omega$
	- Clock-, Datenleitungen  $50...90 \Omega$
	- lange Datenleitungen 90...150  $Ω$

17.03.2020 | Technical Academy | Public | RedExpert

### **Nomogram**

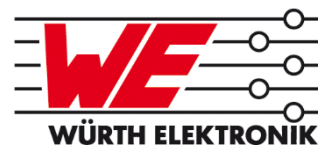

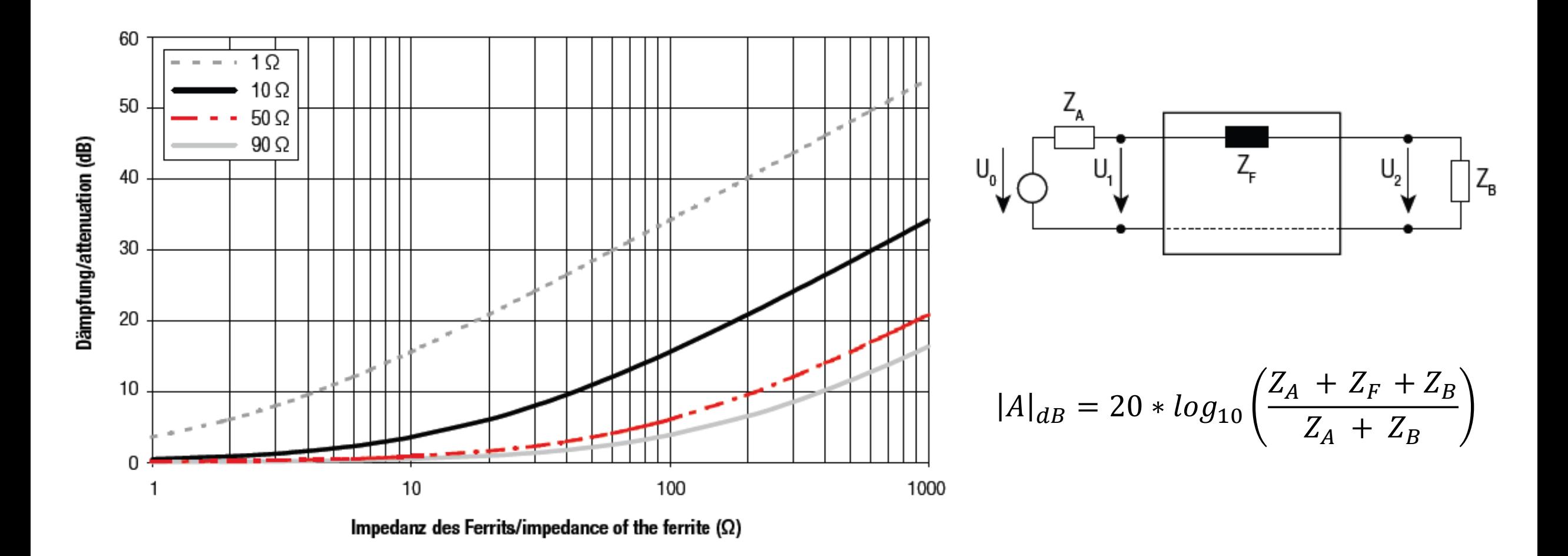

17.03.2020 | Technical Academy | Public | RedExpert

## **- Auswahl von Filterbauteilen**

- Das "System"-Tool funktioniert bei allen Filterbauteilen gleich:
	- Ferrite für Leiterplatten
	- StroKos für Netzanwendungen
	- StroKos für Daten- und Signalleitungen
- **Eingangsparameter:** 
	- Welche Leitung soll befiltert werden? -> Systemimpedanz
	- Welche Dämpfung muss erreicht werden?
	- Bei welcher Frequenz wird diese Dämpfung benötigt?
- Das Tool beachtet dabei aber nur, ob die Impedanz ausreicht
- **Eigenresonanzfrequenz, Nennstrom, etc. müssen geprüft werden!**

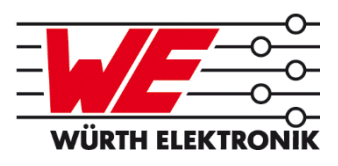

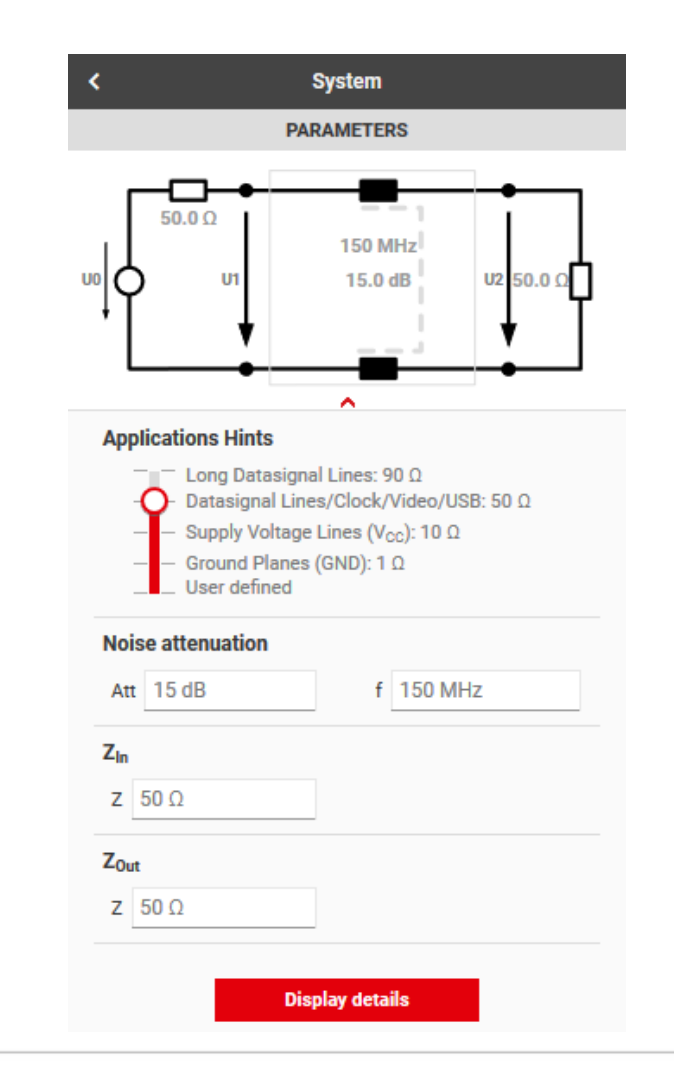

17.03.2020 | Technical Academy | Public | RedExpert

## **- Auswahl von Filterbauteilen**

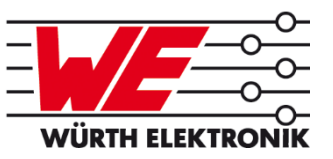

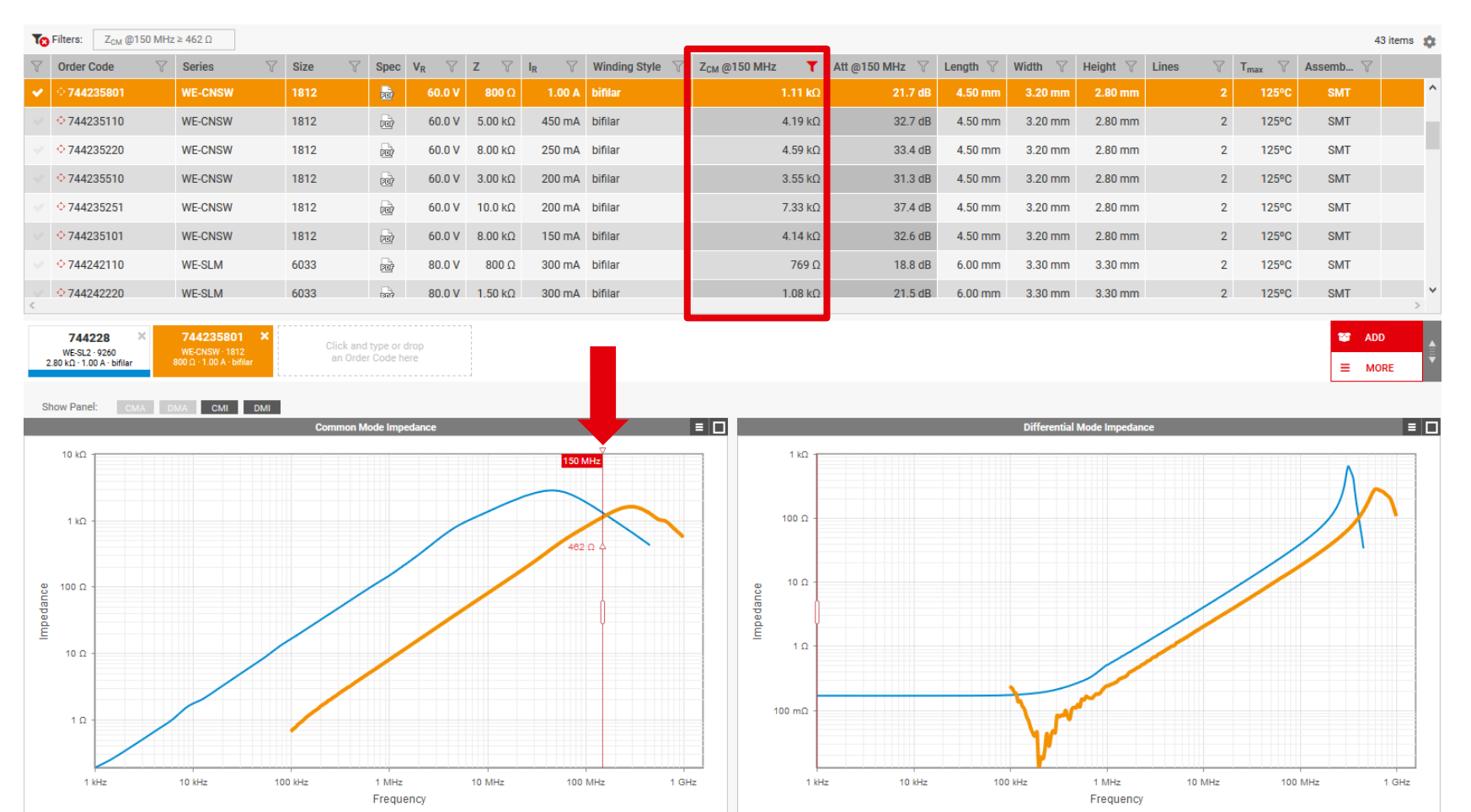

- Die StroKo in Blau hat eine höhere Nenn-Impedanz
- hat aber am relevanten Arbeitspunkt eine geringere Wirkung
- **Die gelbe StroKo hat eine** geringere Impedanz
- hat aber am Arbeitspunkt ihre Eigenresonanzfrequenz noch nicht überschritten

17.03.2020 | Technical Academy | Public | RedExpert

## **REDEXPERT - Slider**

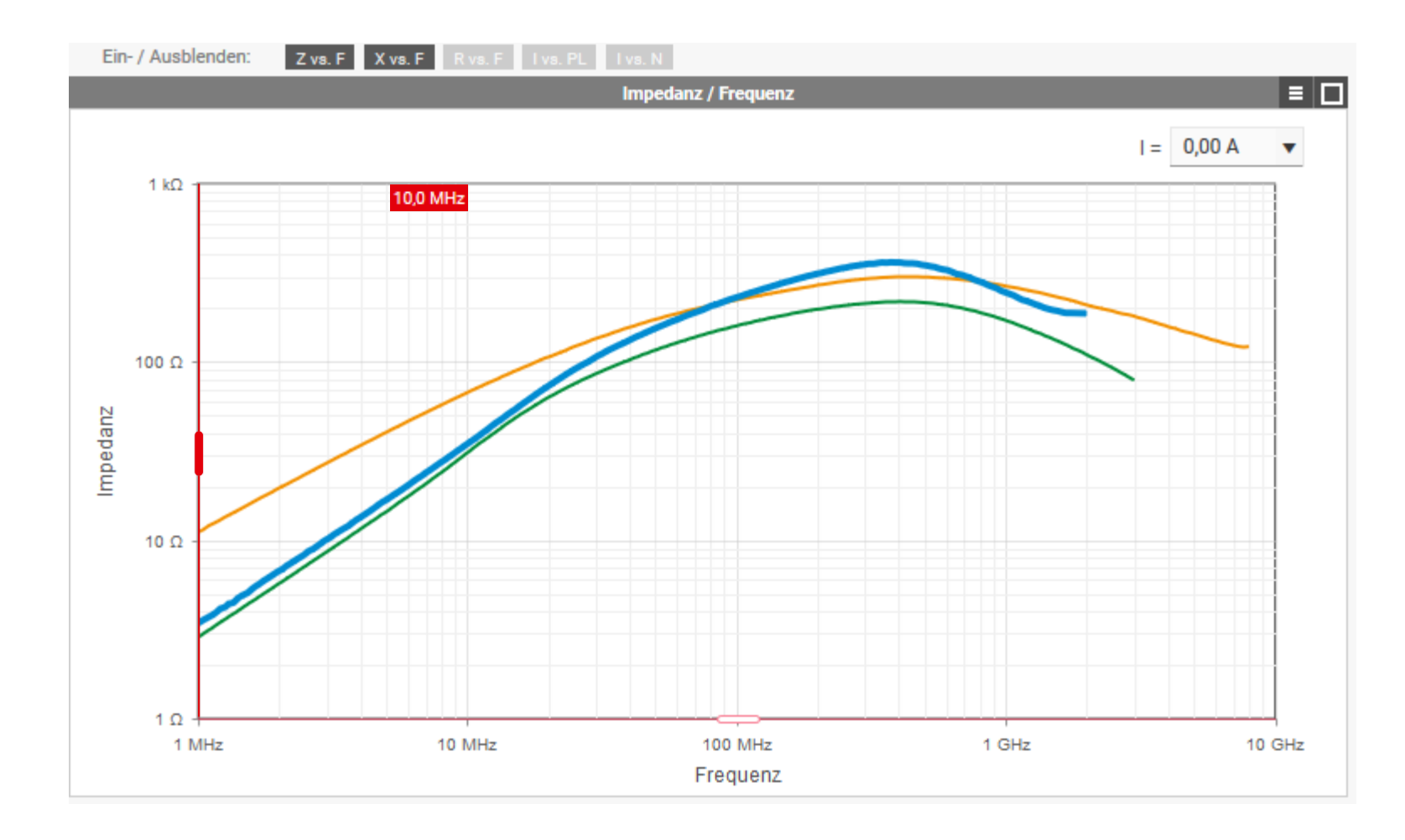

- 
- **In Ist noch kein Slider im** Diagramm zu sehen, kann er von links per Drag & Drop bewegt werden
- **Durch einen Klick auf den** roten Marker kann die Position des Sliders genau eingegeben werden

17.03.2020 | Technical Academy | Public | RedExpert

### **- Slider**

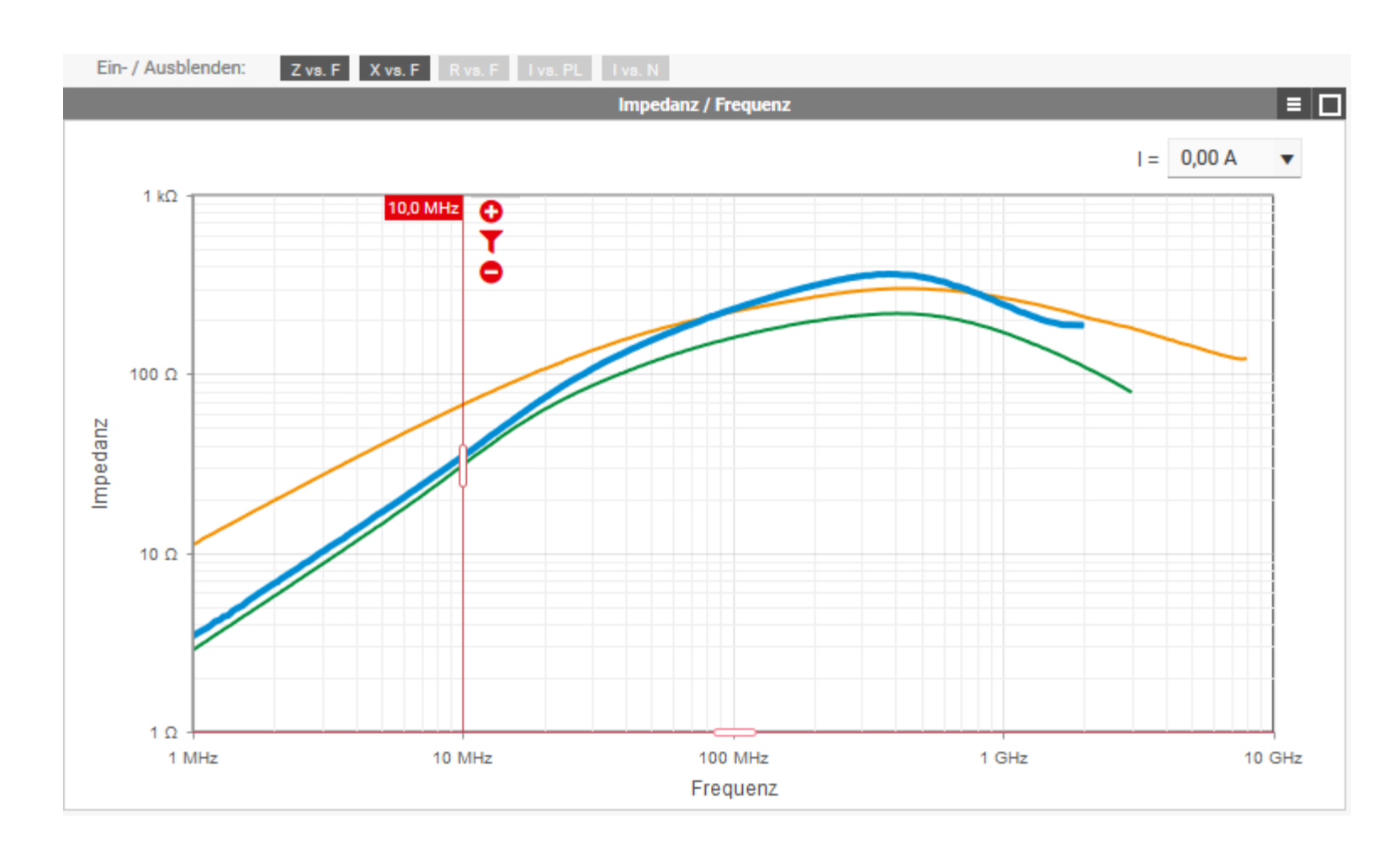

![](_page_18_Picture_3.jpeg)

- **Bewegt man die Maus nahe** an den Slider, erscheinen 3 Schaltflächen
- **Das Trichter-Symbol bewirkt** das gleiche, wie in der Tabelle
- Durch das "Plus" lassen sich weitere Slider hinzufügen
- **Dadurch können mehrere** Punkte einer Kennlinie vorgegeben werden

17.03.2020 | Technical Academy | Public | RedExpert

### **REDEXPERT - Slider**

![](_page_19_Figure_2.jpeg)

![](_page_19_Picture_3.jpeg)

- Es kann immer nur ein Slider pro Diagramm in der Tabelle dargestellt werden
- Durch das "Tabelle" Symbol wird ausgewählt, welcher Slider in der Tabelle dargestellt wird.
- **Das** "Minus" entfernt den entsprechenden Slider

17.03.2020 | Technical Academy | Public | RedExpert

## **REDEXPERT - SMD Ferrite**

![](_page_20_Picture_2.jpeg)

- **Durch einen Gleichstrom werden Ferrite vormagnetisiert** 
	- Dadurch verringert sich die Impedanz
- Durch Angabe des Gleichstroms wieder dieser bei der Auswahl berücksichtigt

![](_page_20_Figure_6.jpeg)

![](_page_20_Picture_7.jpeg)

17.03.2020 | Technical Academy | Public | RedExpert

 $C<sub>1</sub>$ 

1000µ

#### **REDEXPERT - SMD Ferrite WÜRTH ELEKTRONIK** 40  $\overline{L1}$ 35  $13.6$ **Rser=0.01** 30 25 **Puls** Strom in A **PARAMETER** 20 15 10 **Einzelpuls**  $120A$ Länge 1 ms 5 **Pulswiederholung für 8ms Pulse** 0 Anzahl<sup>1</sup>  $1\overline{5}A$ 0 0,1 0,2 0,3 0,4 0,5 0,6 0,7 0,8 0,9 1 Zeit in ms

17.03.2020 | Technical Academy | Public | RedExpert

## **REDEXPERT - Auswahl von Speicherdrosseln**

![](_page_22_Picture_2.jpeg)

- **REDEXPERT** bietet die Möglichkeit, Speicherdrosseln nach Applikation auszusuchen
- Dafür werden Parameter des Schaltreglers benötigt:
	- Eingangs- / Ausgangsspannung
	- Ausgangsstrom
	- Schaltfrequenz
	- Rippelfaktor (in%)
	- Diodenspannung
- **REDEXPERT** liefert nicht nur mögliche Drosseln für den Schaltregler, sondern **berechnet auch die Verluste**

![](_page_22_Picture_98.jpeg)

Nor

![](_page_22_Figure_12.jpeg)

17.03.2020 | Technical Academy | Public | RedExpert

## **Beispiel: Texas Instruments TPS54160**

![](_page_23_Picture_2.jpeg)

#### *9.2.2.2 Output Inductor Selection (LO)*

To calculate the minimum value of the output inductor,use

$$
L_{O(min)} = \frac{V_{IN(max)} - V_{OUT}}{I_{OUT} \times K_{IND}} \times \frac{V_{OUT}}{V_{IN(max)} \times f_{sw}}
$$

 $K_{IND}$  is a coefficient that represents the amount of inductor ripple current relative to the maximum output current

#### <http://www.ti.com/lit/ds/symlink/tps54160.pdf> S.32

![](_page_23_Figure_8.jpeg)

17.03.2020 | Technical Academy | Public | RedExpert

## **Beispiel: Texas Instruments TPS54160**

![](_page_24_Picture_2.jpeg)

![](_page_24_Figure_3.jpeg)

17.03.2020 | Technical Academy | Public | RedExpert

## Der "richtige" Induktivitätswert

![](_page_25_Picture_2.jpeg)

Induktivität für Buck Converter (**REDEXPERT**)

 $L=$  $U_{in} - U_{out}$  $r * I_{out}$ ∗  $U_{out} + U_D$  $U_{in} + U_D) * f_{switch}$ 

- **In vielen Fällen kann die Diodenspannung** vernachlässigt werden.
- Mit  $U_D \ll U_{out}$  (*siehe Datenblatt TI*)  $L=$  $U_{in} - U_{out}$  $r * I_{out}$ ∗  $U_{out}$  $U_{in} * f_{switch}$
- **Empfehlung**: die "optimale" Induktivität, sowie einen Wert darüber und darunter testen

![](_page_25_Figure_8.jpeg)

17.03.2020 | Technical Academy | Public | RedExpert

## **REDEXPERT - Auswahl von Speicherdrosseln**

![](_page_26_Picture_2.jpeg)

![](_page_26_Picture_27.jpeg)

![](_page_26_Picture_28.jpeg)

#### https://www.we-online.com/re/5eY6ltNI

17.03.2020 | Technical Academy | Public | RedExpert

## **Kernverluste (AC) – Ansatz von Steinmetz**

![](_page_27_Picture_2.jpeg)

 Die Steinmetz-Beziehung gibt die Kernverluste an und wird **empirisch** mit Ringkernen ermittelt. 1000

$$
p_{core} = k * f^a * \hat{B}^b
$$

![](_page_27_Figure_5.jpeg)

![](_page_27_Figure_6.jpeg)

17.03.2020 | Technical Academy | Public | RedExpert

## **Kernverluste (AC) – Ansatz von Steinmetz**

![](_page_28_Picture_2.jpeg)

- Steinmetz-Parameter sind nur eingeschränkt für reale Speicherinduktivitäten nutzbar.
- Die Genauigkeit ist bei 50% Tastverhältnis am höchsten.
- **Eine modifizierte Steinmetz-Beziehung** berücksichtigt **nichtsinusförmige** Anregung:

 $p_{core}= k * f_{eq}^{\quad a-1} * \widehat{B}^{b} * f$ 

 Von verschiedenen Kernherstellern gibt es eigene bzw. angepasste Modelle.

![](_page_28_Figure_8.jpeg)

17.03.2020 | Technical Academy | Public | RedExpert

## **Spulenverluste –**

![](_page_29_Picture_2.jpeg)

- Würth Elektronik nutzt ein spezielles Messgerät (Tiefsetzsteller + Class-D-Verstärker).
- **großer Raum variabler Parameter**
- Ermittlung der Spulenverluste durch **Messung**
- $P_L = P_{in} P_{out}$
- **Arbeitspunkt > dreieckförmiger** Stromverlauf

![](_page_29_Figure_8.jpeg)

17.03.2020 | Technical Academy | Public | RedExpert

## **Spulenverluste – Vergleich**

![](_page_30_Picture_2.jpeg)

![](_page_30_Figure_3.jpeg)

![](_page_30_Figure_4.jpeg)

# **Steinmetz**

#### **REDEXPERT**

Sinusförmige Anregung, nur Kernverluste **Berücksichtigung des Arbeitspunkts, Gesamtverluste** 

17.03.2020 | Technical Academy | Public | RedExpert

## **Spulenverluste –**

![](_page_31_Picture_2.jpeg)

Berücksichtigung von

- **realer Kerngeometrie,**
- **Streufeldeffekten am Luftspalt,**
- **Wicklungsstruktur,**
- Materialmischungen,
- Wechselstromverluste im Draht

![](_page_31_Figure_9.jpeg)

![](_page_31_Picture_10.jpeg)

![](_page_31_Picture_11.jpeg)

17.03.2020 | Technical Academy | Public | RedExpert

## **– Sättigung beachten!**

![](_page_32_Picture_2.jpeg)

- **RedExpert benutzt zur Berechnung des Rippels die** Nenninduktivität (laut Datenblatt)
- Induktivitätsverluste durch Sättigung werden (*noch*) nicht beachtet
- Der **Sättigungsstrom ist nicht standardisiert** und kann Induktivitätsverluste von 10%...35% bedeuten
- Mit dem **Slider** kann der Induktivitätswert im **Arbeitspunkt** geprüft werden

https://www.we-online.com/re/5eYl59KPluS

![](_page_32_Figure_8.jpeg)

17.03.2020 | Technical Academy | Public | RedExpert

![](_page_33_Picture_1.jpeg)

![](_page_33_Picture_2.jpeg)

#### **Wir sind jetzt für Sie da ! Fragen Sie uns direkt im Chat!**

![](_page_33_Picture_4.jpeg)

**eiSos-webinar@we-online.com Mario.Moeller@we-online.com**

17.03.2020 | Technical Academy | Public | RedExpert